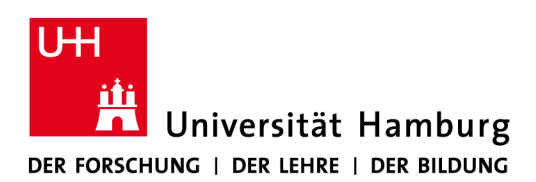

# **FAKULTÄT** FÜR WIRTSCHAFTS- UND SOZIALWISSENSCHAFTEN

Studienbüro Sozialökonomie

## **Hinweise zum Ausfüllen des STiNE-Antrags**

Sie finden den Anerkennungsantrag, wenn Sie sich i[n STiNE](https://www.stine.uni-hamburg.de/scripts/mgrqispi.dll?APPNAME=CampusNet&PRGNAME=EXTERNALPAGES&ARGUMENTS=-N000000000000001,-N000265,-Astartseite) einloggen und dann die Rubriken/Menüpunkte "Studium"  $\rightarrow$  "Studiumsverwaltung"  $\rightarrow$  "Anträge" wählen.

Bei den "Laufenden Antragsverfahren" wählen Sie bitte das Formular

**V Fak. WiSo – Antrag auf Anerkennung von Leistungen[1](#page-0-0)**

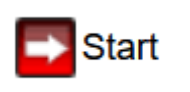

Allgemeiner Hinweis: Bitte füllen Sie je nach Herkunft der Prüfungsleistung(en) einen Antrag aus. Möchten Sie die Anerkennung von Leistungen unterschiedlicher Herkunft beantragen, müssen Sie entsprechend separate Anträge stellen.

Zur Bearbeitung klicken Sie auf die einzelnen Abschnitte:

#### V Fak. WiSo - Antrag auf Anerkennung von Leistungen

Bitte füllen Sie die einzelnen Abschnitte des elektronischen Antragsformulars vollständig aus und überprüfen Sie anschließend Ihre Angaben mit der Funktion "Auf Vollständigkeit prüfen". Gegebenenfalls fehlende Angaben werden Ihnen nochmals zur Ergänzung angezeigt.

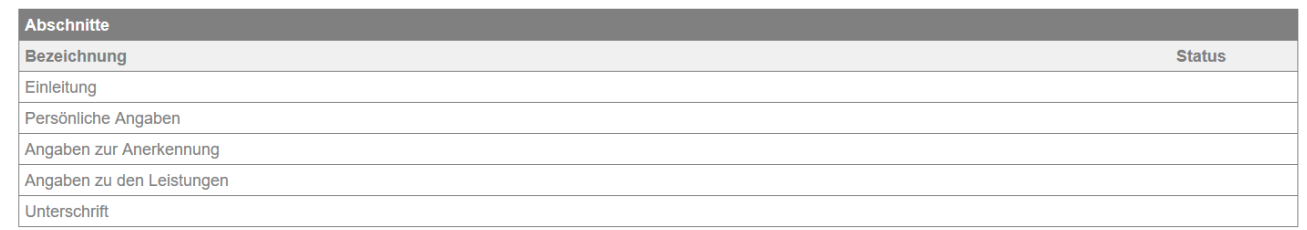

Sie gelangen von einem Abschnitt zum anderen, wenn Sie auf "weiter" klicken.

Füllen Sie die Felder bitte vollständig aus, am besten auf Basis der Ihnen vorliegenden Unterlagen. Wir prüfen Ihre Angaben und korrigieren Sie bei Bedarf.

## **Wichtiger Hinweis bei Anrechnungen aus Berufsausbildungen:**

Im Abschnitt "Angaben zu den Leistungen" wählen Sie bei

- Veranstaltungsart: "Vorlesung"
- Semester: Semester, dem Ihr Berufsabschluss zugeordnet werden kann (z.B. Abschluss am 23.06.2022  $\rightarrow$  SoSe 2022)
- Workload: Gesamtstundenzeit gemäß Rahmenplan oder "keine Angabe"

<span id="page-0-0"></span> <sup>1</sup> Dies betrifft alle Studiengänge, die am Fachbereich Sozialökonomie administriert werden wie z.B. auch das Nebenfach BWL, das Unterrichtsfach BWL B.Ed. und M.Ed.

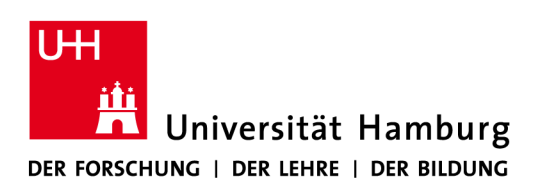

Studienbüro Sozialökonomie

### **WICHTIG:**

Bei der Anerkennung mehrerer Leistungen klicken Sie bitte im Abschnitt "Angaben zu den Leistungen" auf "Eintrag hinzufügen"

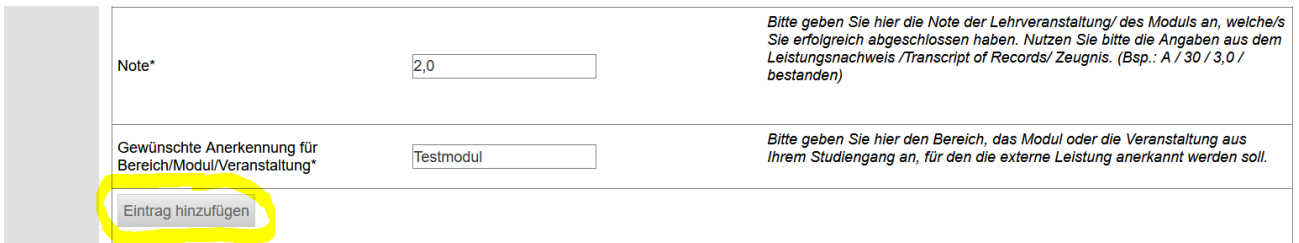

Der Antrag kann erst abgeschickt werden, wenn alle Pflichtfelder ausgefüllt wurden.

Alle Pflichtfelder sind ausgefüllt. Soll der Antrag abgeschickt werden?

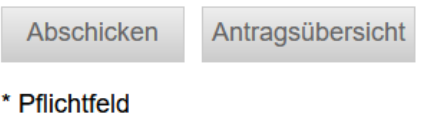

Wenn er nicht abgeschickt wurde, kann er nicht vom Studienbüro bearbeitet werden.

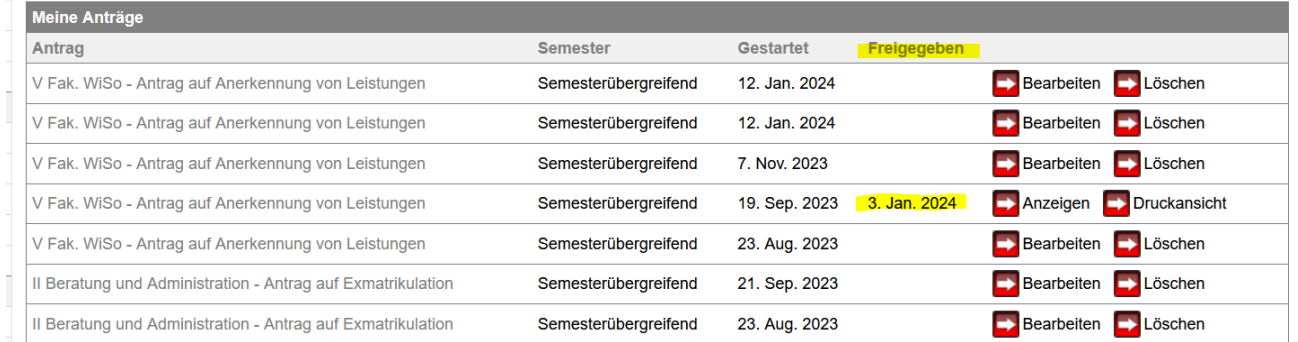

In der Antragsübersicht steht bei "Freigegeben" dann ein Datum; eine weitere Bearbeitung durch Sie ist dann nicht mehr möglich.

Der Anerkennungsbescheid ist in der Rubrik "Studiumsverwaltung"  $\rightarrow$  "Dokumente" zum Download hinterlegt.